# *J-542B/J542BS USER'S MANUAL*

## *M/B For Pentium*® *processor*

**The author assumes no responsibility for any errors or omissions which may appear in this document nor does it make a commitment to update the information contained herein.** 

*NO. G03-542BSR8A* 

**Release date: JUL 2000** 

#### **\*\* Year 2000 compliant \*\***

#### **Trademark:**

**\* Pentium is registered trademark and MMX is a trademark of Intel Corporation,** 

**the other names and brands are the property of their respective.**

**\*Specifications and Information contained in this documentation are furnished for information use only, and are subject to change at any time without notice, and should not be construed as a commitment by manufacturer.** 

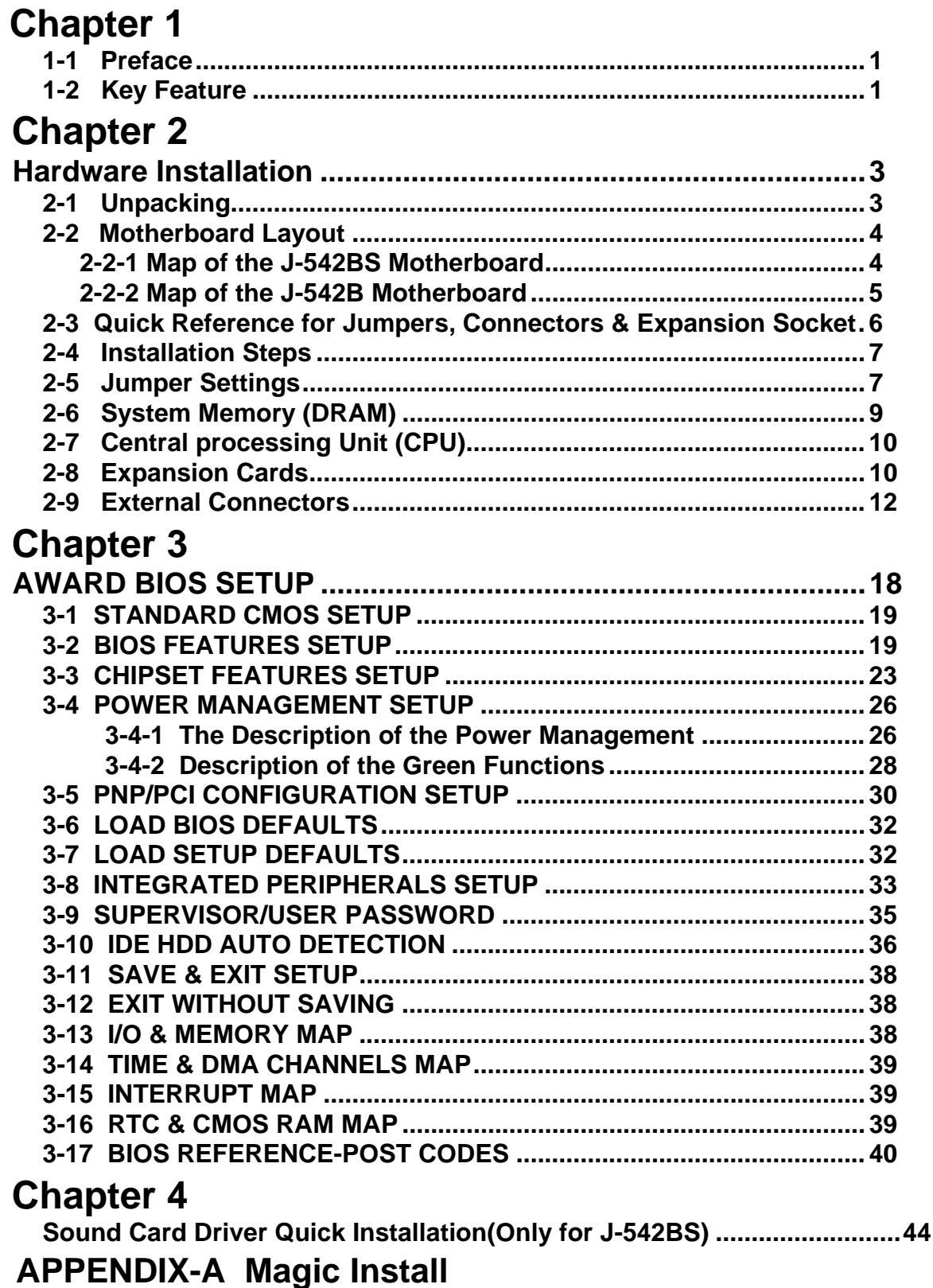

# **Chapter 1**

## **1-1 Preface**

Welcome to use the J-542B/542BS mainboard. This mainboard is based on Pentium processor PC/AT compatible system with ISA bus, PCI local bus and AGP slot. Also for this board including some special designs like 3D Sound PRO Audio on-board(Only for J-542BS), ACPI/APM power management & powerful performance and so on. We think you will enjoying your personal computer because of your right choice.

## **1-2 Key Feature**

The J-542B/542BS is designed for the PC user who wants a great many features in a small package. This motherboard:

- **Easy Installation:** Is equipped with BIOS supports auto detection of hard drives and plug and play to make setup of hard drives and expansion cards virtually automatic.
- **Chipset:** Ali M1542/M1543,Aladdin-V chipset.
- **Multi-Speed Support:** Support one of 90~350MHz Intel Pentium® processor/ Intel Pentium® processor with MMX™ technology; AMD-K5™/AMD-K6™/ AMD-K6™-2/ AMD-K6™-3; Cyrix 6X86™/6X86MX™/PRMII™; IDT C6™ CPU on a ZIF Socket 7.
- Support 66/75/83.3/95/100MHz CPU Freguency
- **3D Sound Pro Audio on-board:** (Only in J-542BS)
	- ∗ Sound Blaster 16/PRO compatible with stereo voice up to 48KHz sampling rates.
	- ∗ Digital audio SPDIF(Sony/Philips Digital Interface)Input/Output.
	- ∗ Support Microsoft Direct Sound 3D Directx 5.0
	- ∗ Built-in 3D surround sound.
	- ∗ Fall Duplex 16-bits CODEC.
	- ∗ Dual channel Game Port.
	- **HRTF 3D Positional Audio.**
- **L2 Cache:** Provides on board 512K Pipelined Burst SRAM.
- **DRAM Memory Support:** Supports 2x72-pin SIMMs and 2x168-pin DIMMs (3.3V) of 4MB, 8MB, 16MB, 32MB, or 64MB to from a memory size between 8MB to 384GB. Support both Fast Page Mode and Extended Data Output (EDO) SIMMs, also supports Synchronous DRAM module (DIMM).
- **ISA and PCI Expansion Slots:** Provides three 16-bit ISA slots, two 32-bit PCI slots.
- **AGP Slot:** Accelerated Graphic Port, for 533MB/sec data transfer rate and 66MHz/133MHz Bus Clock to improve graphic functions.
- **Super Multi-I/O:** Provides two high-Speed UART compatible serial ports and one parallel port with EPP and ECP capabilities. UART2 can also be directed to the Infrared Module for wireless connections. Two floppy drives of either 5.25" or 3.5" (1.44MB or 2.88MB) are also supported without an external card.
- **PCI Bus Master IDE Controller and ULTRA DMA 33:** On-board PCI Bus Master IDE controller with two connectors that supports four IDE devices in two channels, provides faster data transfer rates, and supports Enhanced IDE devices such as Tape Backup, CD-ROM drives and LS-120. This controller also supports PIO Modes 3 and 4 and Bus Master IDE DMA 33Mbyte/Sec.

#### • **ACPI supporting for OS Directed Power Management**

 **Ring-ln Wake up:** When Ring-In the system can wake up from SMI Mode.

 **Ring-ln Power On:** When Ring-In the system can power on automatic by this function by use of ATX power supply.

 **RTC Power On:** When use of ATX power supply and Enabled RTC Power On function, you can setting RTC alarm to power on the system at the time length you setting.

**Power Button:** Press the button will place the system power on/off when use ATX power supply.

 **CPU fan auto-stopping when in suspend mode.** 

 **Software off when use ATX power supply.** 

- **Power Support:** Efficient PWM switching power instead of traditional Linear Voltage Regulator to prevent power component from being burned-out.
- **PC 97 ready**
- **Optional IrDA and PS/2:** This motherboard supports an optional infrared port module for wireless interface and PS/2 mouse cable set.
- **Optional USB Port Connector:** This motherboard supports two USB port connectors for USB devices.
- **Baby AT Form Factor:** Dimensions 22cm x 21cm.
- **Free bundle Virus Buster software.**

## **Chapter 2**

## **Hardware Installation**

## **2-1 Unpacking**

This mainboard package should contain the following:

- The J-542B/J-542BS mainboard
- USER'S MANUAL for mainboard
- Cable set for IDE x1, Floppy x1, COM Port x1, Printer port x1, Audio+Game-1 x1 (Only in J-542BS)
- CD for Drivers PACK

The mainboard contains sensitive electronic components which can be easily damaged by electron-static, so the mainboard should be left in its original packing until it is installed.

Unpacking and installation should be done on a grounded anti-static mat.

The operator should be wearing an anti static wristband, grounded at the same point as the anti-static mat.

Inspect the mainboard carton for obvious damage. Shipping and handling may cause damage to your board. Be sure there are no shipping and handling damages on the board before proceeding.

After opening the mainboard carton, extract the system board and place it only on a grounded anti-static surface component side up. Again inspect the board for damage.

Press down on all of the socket IC's to make sure that they are properly inserted. Do this only on with the board placed on a firm flat surface.

#### *Warning: Do not apply power to the board if it has been damaged.*

You are now ready to install your mainboard. The mounting hole pattern on the mainboard matches the IBM-AT system board.

It is assumed that the chassis is designed for a standard IBM™ XT/AT™ main board mounting. Place the chassis on the anti-static mat and remove the cover.

Take the plastic clips, Nylon stand-off and screws for mounting the system board, and keep them separate.

## **2-2 Mainboard Layout**

### **2-2-1 Map of the J-542BS Motherboard**

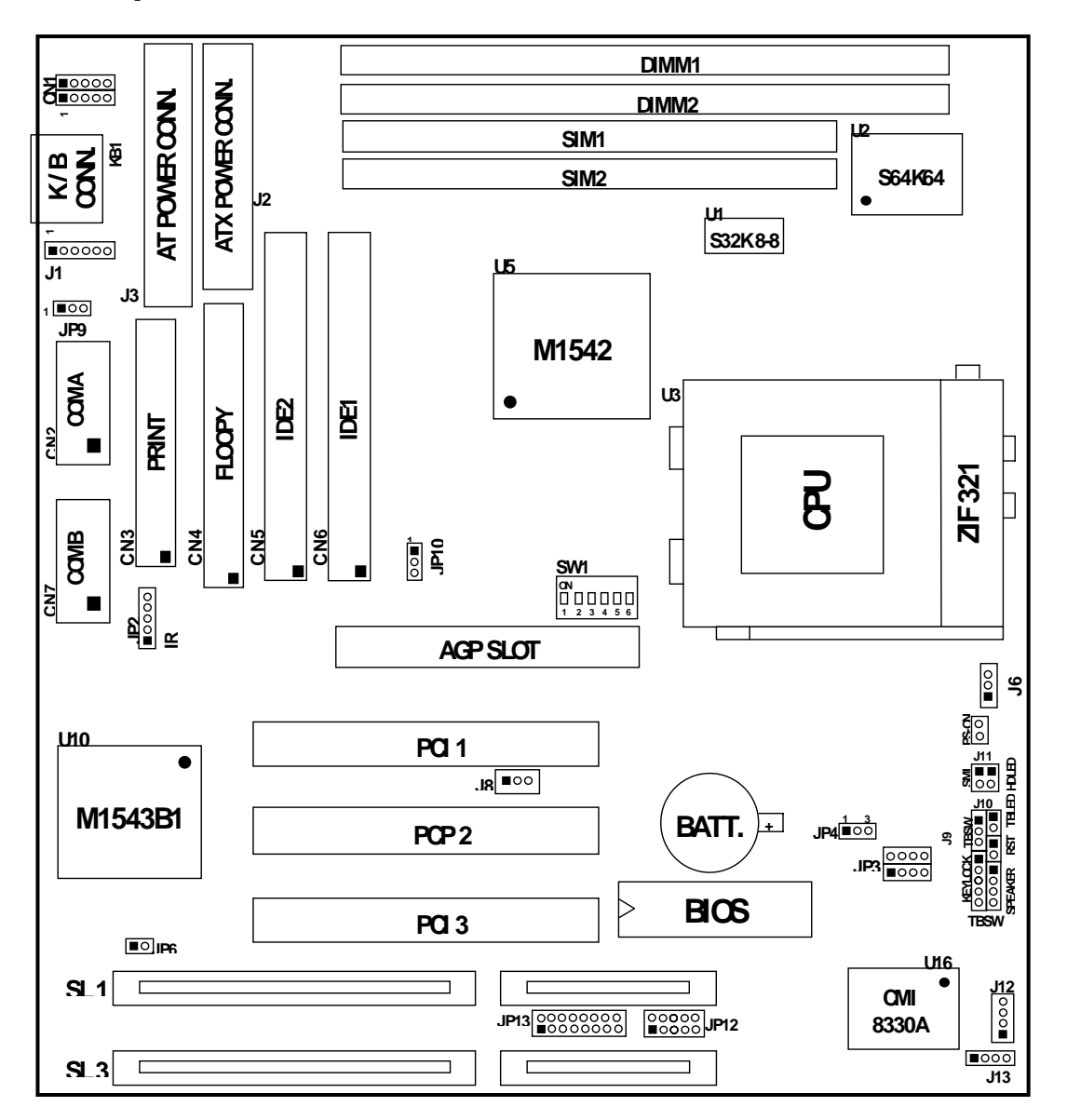

**Figure 2-1** 

### **2-2-2 Map of the J-542B motherboard**

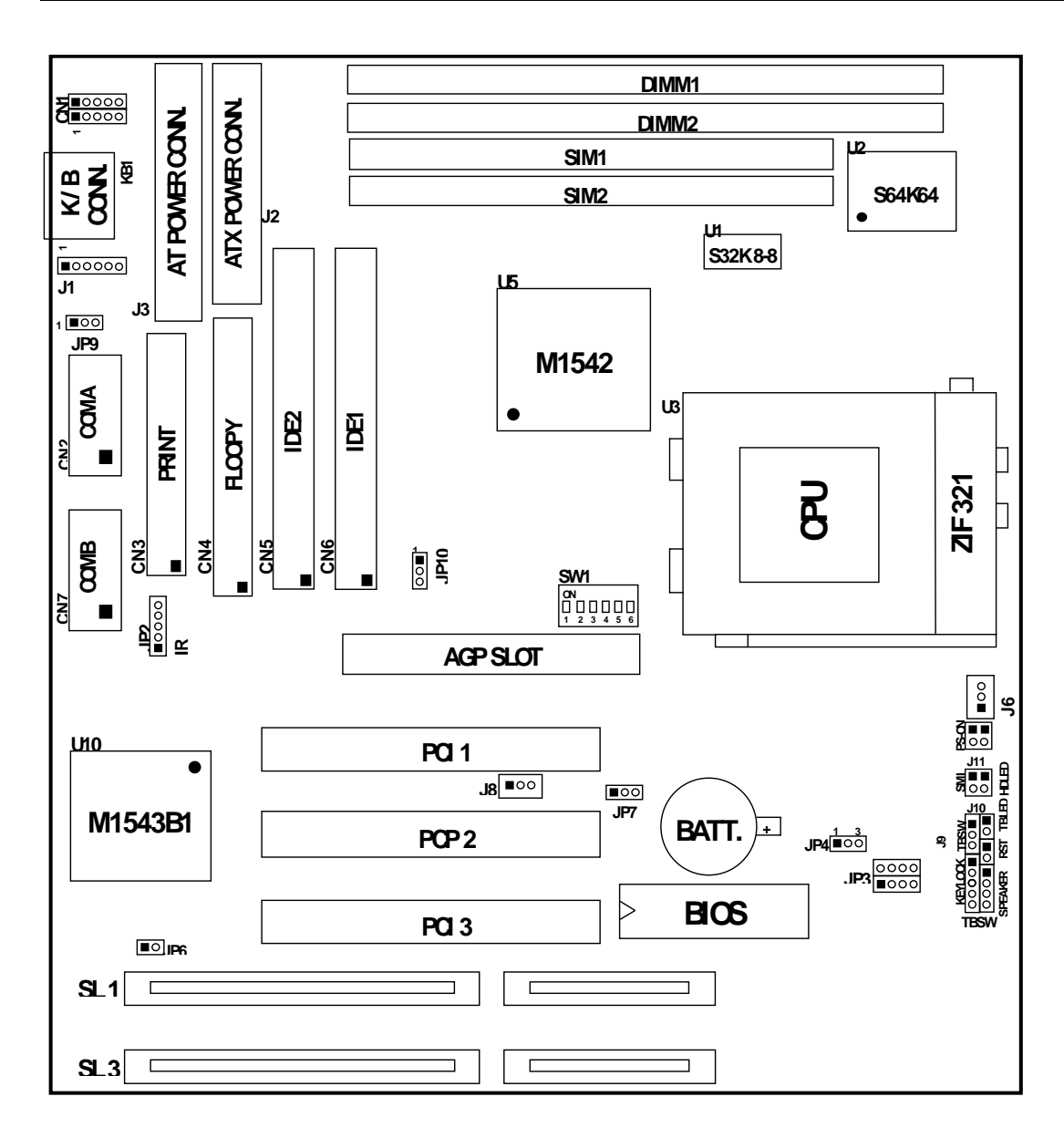

**Figure 2-2** 

### **2-3 Quick Reference for Jumpers,Connectors & Expansion Socket**

*Jumpers*

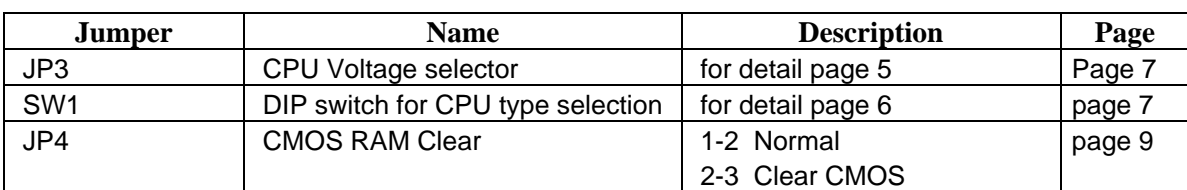

#### *Connectors*

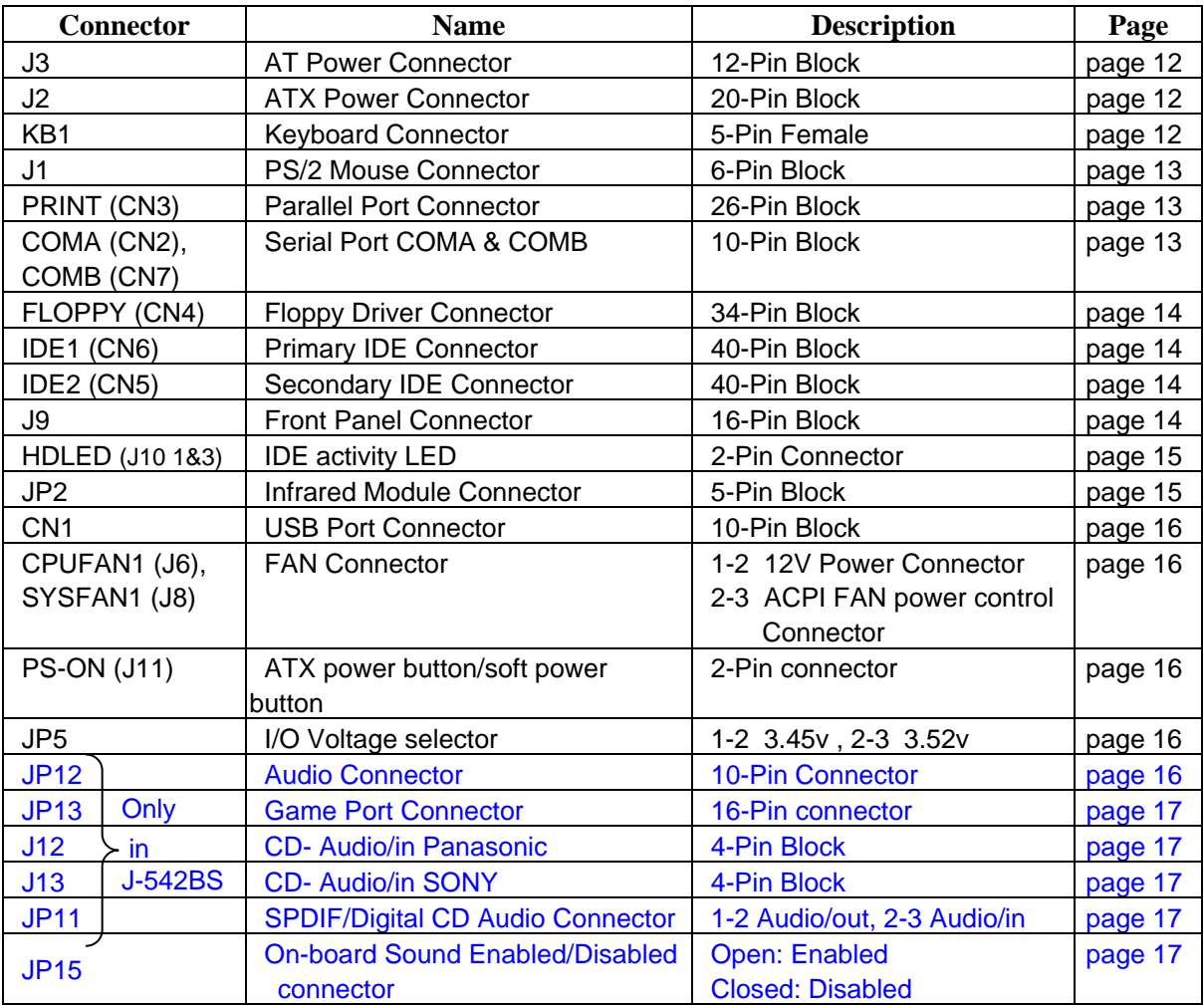

### *Expansion Sockets*

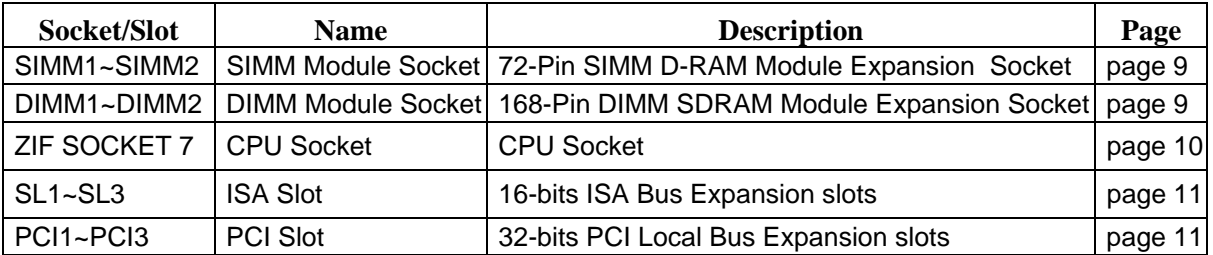

### **2-4 Installation Steps**

Before using your computer, you must follow the steps as follows:

- 1. Set Jumpers on the Motherboard
- 2. Install the CPU
- 3. Install DRAM Modules
- 4. Install Expansion card
- 5. Connect Cables, Wires, and Power Supply
- 6. Setup the BIOS Software

### **2-5 Jumper Settings**

**1. CPU Voltage Selection: JP3 (8-Pin connector)** 

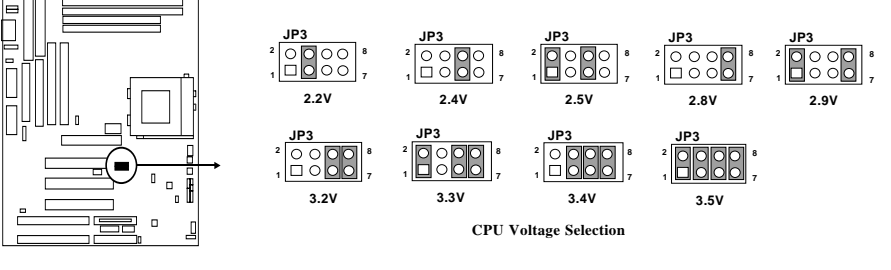

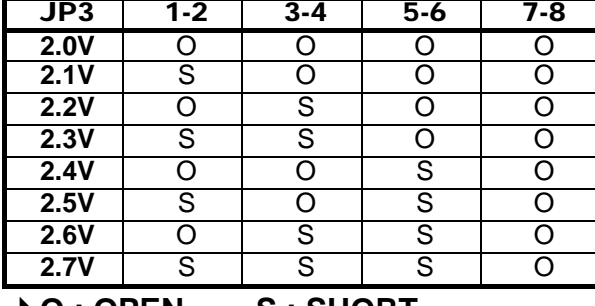

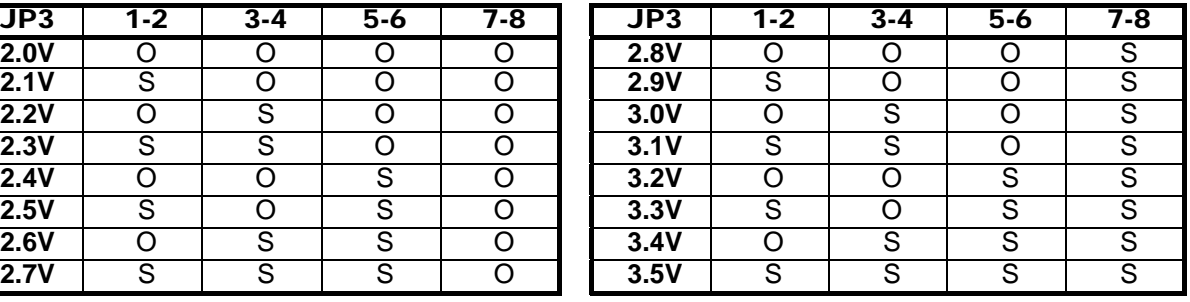

4**O : OPEN S : SHORT** 

#### **2. CPU Type selection: SW1 (6-Pin DIP Switch)**

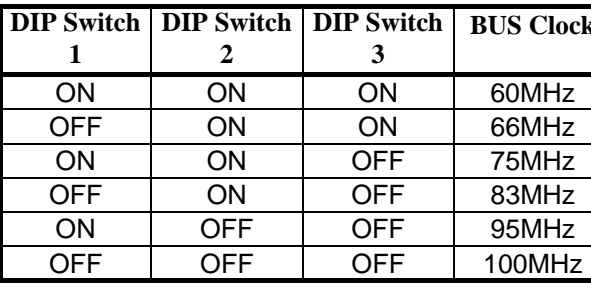

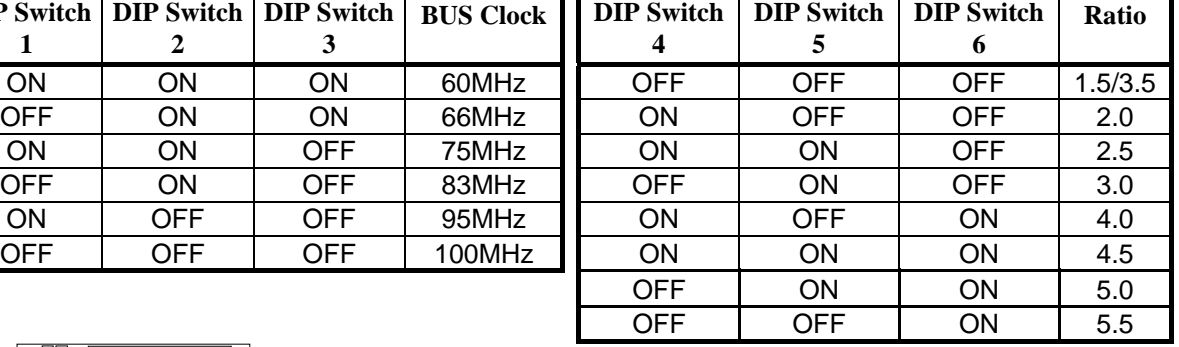

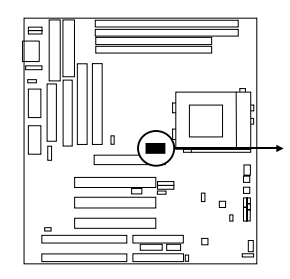

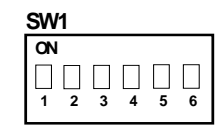

#### **DIP Switch for CPU Type Selection**

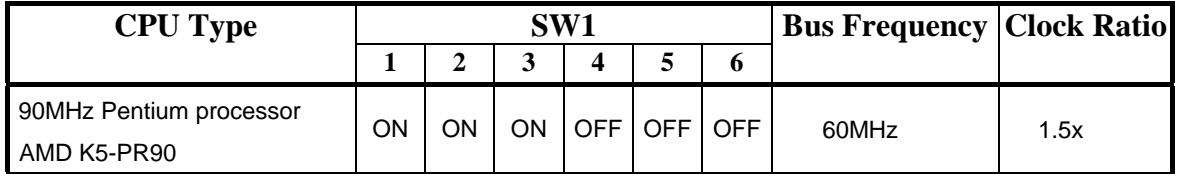

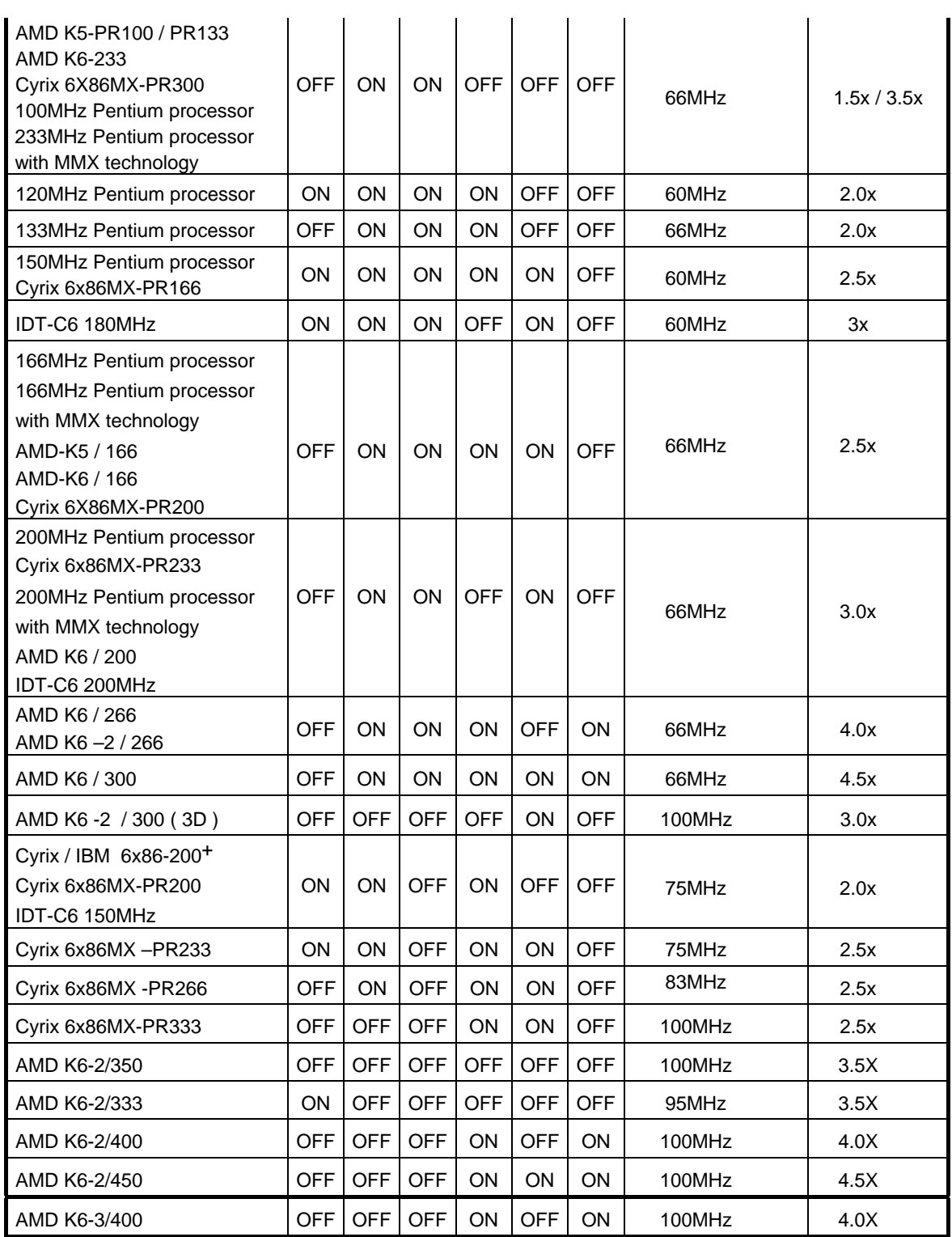

- *NOTE:* *Before installing the CPU, Please check the CPU Frequency and Clock Ratio from your supplier.* 
	- *For Cyrix/IBM 6X86MX series, please double check the CPU's Frequency and Clock Ratio.*
- **3. CMOS RAM: JP4 (Yellow color selector)**

 This clears the user-entered information stored in the CMOS RAM chip such as hard disk information and passwords. Simply connect a jumper cap over this jumper for a few seconds then remove. But make sure that your computer is power off. You must enter the BIOS setup (by holding down <DEL> during power-up) after this is done to re-enter BIOS information (see BIOS SETUP)

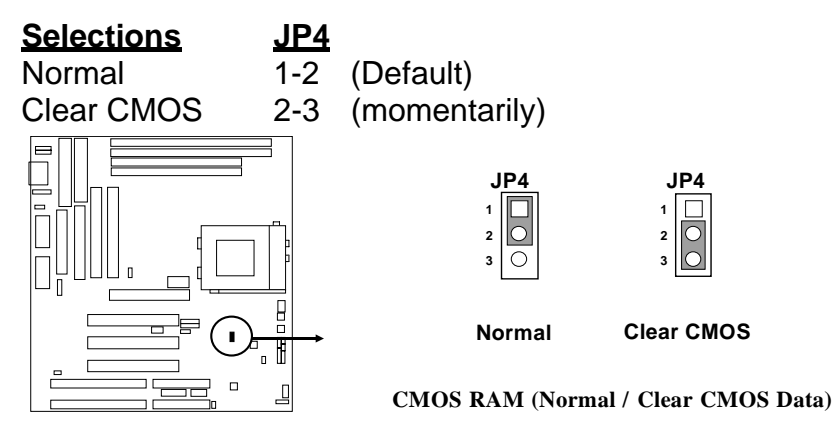

### **2-6 System Memory (DRAM)**

This motherboard supports two 72-pin SIMMs of 4MB, 8MB, 16MB, 32MB, or 64MB to from a memory size between 8MB to 128MB. The DRAM can be either 60ns or 70ns Fast Page Mode or EDO RAM. This motherboard also support two 168-pin DIMM Module, it only can use +3V unbuffer synchronous DRAM. The Max. memory size is 384MB when use DIMM Module and SIMM together right now.

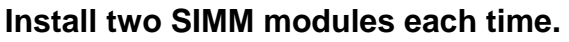

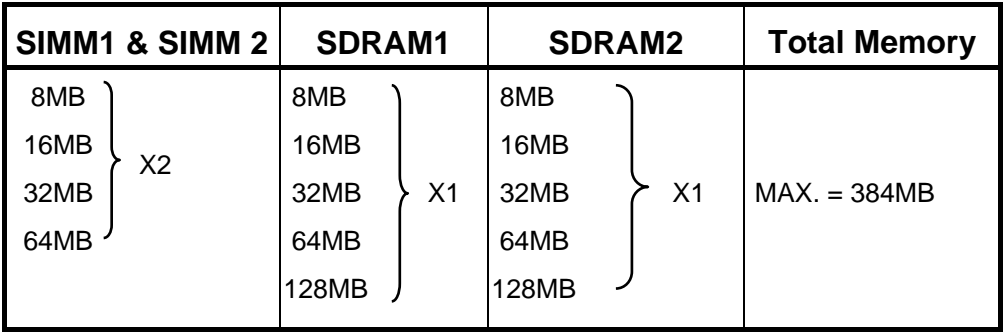

*\* We don't recommend use SIMM Module with DIMM combination.* 

*\* When over 75NHz don't recommend use SIMM Module because the 7ons/6ons EDO/FPDRAM can't work frequency over 75NHz.* 

## **2-7 Central Processing Unit (CPU)**

The motherboard provides a 321-pins ZIF Socket 7. The CPU on mother board must have a fan attached to prevent overheating.

#### *WARNING: Without a fan, the CPU will overheat and cause damage to both the CPU and the motherboard.*

To install a CPU, first turn off your system and remove its cover. Locate the ZIF socket and open it by first pulling the lever sideways away from the socket then upwards to a 90-degree right angle. Insert the CPU with the white dot as your guide. The white dot should point towards the end of the level. The CPU has a corner pin for three of the four corners, the CPU will only fit in the one orientation as shown as follow. With the added weight of the CPU fan, no force is required to insert the CPU. Once completely inserted, hold down on the fan and close the socket's lever.

*IMPORTANT: You must set jumper SW1 "DIP Switch for CPU Type Selection" and jumper JP3 "CPU Voltage Selection" on page 7 depending on the CPU that you install.* 

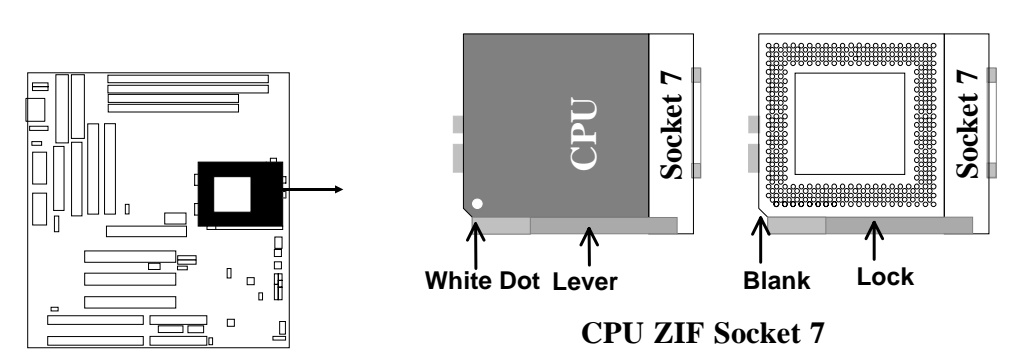

### **2-8 Expansion Cards**

First read your expansion card documentation on any hardware and software settings that may be required to setup your specific card.

#### **Installation Procedure:**

- 1. Read the documentation for your expansion card.
- 2. Set any necessary jumpers on your expansion card.
- 3. Remove your computer's cover.
- 4. Remove the bracket on the slot you intend to use.
- 5. Carefully align the card's connectors and press firmly.
- 6. Secure the card on the slot with the screw you remove in step 4.
- 7. Replace the computer's cover.
- 8. Setup the BIOS if necessary.
- 9. Install the necessary software drivers for your expansion card.

#### **Assigning IRQs for Expansion Cards**

Some expansion cards may require an IRQ to operate. Generally an IRQ must be exclusively assigned to only one device. In an standard design there are 16 IRQs

available but most of them are occupied by the system and leaves 6 free for expansion cards.

Either ISA or PCI expansion cards may require an IRQs. System IRQs are available to cards installed in the ISA expansion first, and any remaining IRQs can be used by PCI cards. Currently, there are two types of ISA cards. An original ISA expansion card design, know as "Legacy" ISA cards, they request configure the card's jumpers manually and then install it in any available slot on the ISA bus, and other know as Plug and Play. You may use Microsoft's Diagnostic (MSD.EXE) utility included in the DOS directory to see a map of your used and any free IRQs. For Windows 95 users, the "Control Panel" icon in "My Computer", contains a "System" icon which gives you "Device Manager" tab. Double clicking on a specific device give you "Resources" tab which shows the Interrupt number and address. Make sure that no any two of devices use the same IRQs, or your computer will experience problems when those two devices are in use at the same time.

To simplify this process the motherboard has complied with the Plug and Play (PNP) specification which was developed to allow automatic system configuration whenever a PNP-compliant card is added to the system. For PNP cards, IRQs are assigned automatically from those available.

If the system has both Legacy and PNP ISA cards installed, IRQs are assigned to PNP cards from those not used by Legacy cards. The PCI and PNP configuration of the BIOS setup utility can be used to indicate which IRQs are being used by Legacy cards. For older Legacy cards that does not work with the BIOS, you can contact your vendor for an ISA Configuration Utility.

An IRQ number is automatically assigned to PCI expansion cards after those used by Legacy and PNP ISA cards. In the PCI bus design, the BIOS automatically assigns an IRQ to a PCI. To install a PCI card, you need to set something called the INT (interrupt) assignment. Since all the PCI slots on this motherboard use an INTA #, be sure that the jumpers on your PCI cards are set to INT A.

#### **Assigning DMA Channels for ISA Cards**

Some ISA cards, both Legacy and PNP may also need to use a DMA (Direct Memory Access) channel. DMA assignments for this motherboard are handled the same way as the IRQ assignment process described above. You can select a DMA channel in the PCI and PNP configuration section of the BIOS Setup utility. In the BIOS setup, you should choose "Yes" for those IRQ's and DMA's you wish to reserve for Legacy cards.

### **2-9 External Connectors**

#### **1. Power connector: AT Power Connector (12-pin block): J3**

This connector connects to a standard 5 Volt power supply. To connect the leads from the power supply, ensure first that the power supply is not plugged. Most power supplies provide two plugs (P8 and P9), each containing six wires, two of which are black. Orient the connectors so that the black wires are located in the middle.

 Using a slight angle, align the plastic guide pins on the lead to their receptacles on the connector. Once aligned, press the lead onto the connector until the lead locks into place.

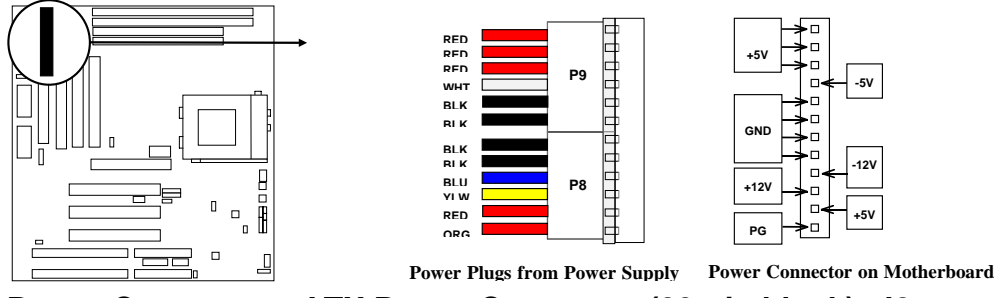

#### **2. Power Connector: ATX Power Connector (20-pin block): J2**

 ATX Power Supply connector. This is a new defined 20-pins connector that usually comes with ATX case. The ATX Power Supply allows to use soft power on momentary switch that connect from the front panel switch to 2-pins Power On jumper pole on the motherboard. When the power switch on the back of the ATX power supply turned on, the full power will not come into the system board until the front panel switch is momentarily pressed. Press this switch again will turn off the power to the system board.

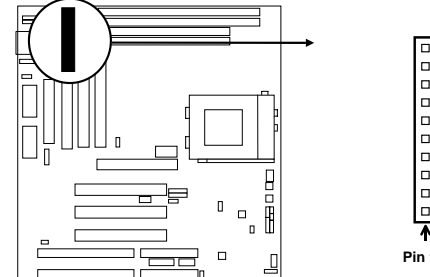

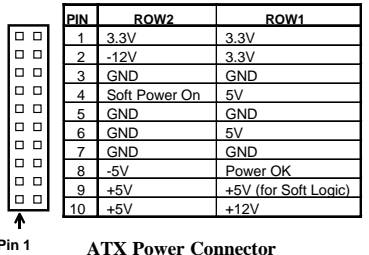

#### **3. Keyboard Connector (5-pin female): KB1**

 This connection is for a standard IBM-compatible keyboard. May also be known as a 101 enhanced keyboard.

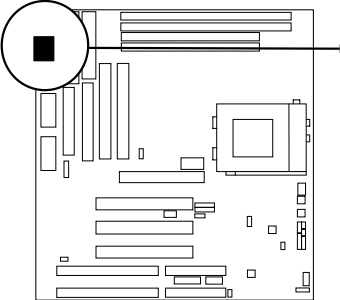

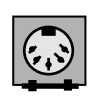

**Keyboard Connector (5-pins female)** 

**Connector Plug from Keyboard** 

#### **4. PS/2 Mouse Connector (6-pin block): J1**

 If you are using a PS/2 mouse, you must purchase an optional PS/2 mouse set which connects to the 6-pins block and mounts to an open slot on your computer's case.

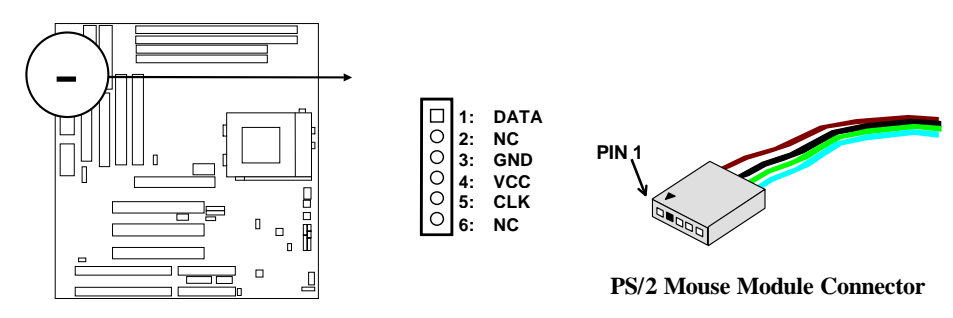

#### **5. Parallel Printer Connector (26-pin block): CN3**

 Connection for the included parallel port ribbon cable with mounting bracket. Connect the ribbon cable to this connection and mount the bracket to the case on an open slot. It will then be available for a parallel printer cable.

*NOTE: Serial printers must be connected to the serial port. You can enable the parallel port and choose the IRQ through BIOS Setup on page 33 "Onboard Parallel Port".* 

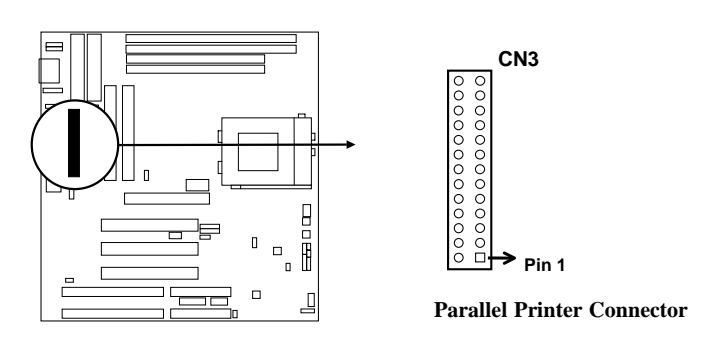

#### **6. Serial port COMA and COMB Connector (Two 10-pins blocks): COMA, COMB**

 **(CN2 , CN7)** 

 These connectors support the provided serial port ribbon cables with mounting bracket. Connect the ribbon cables to these connectors and mount the bracket to the case on an open slot. The two serial ports on the mounting bracket will then be used for pointing devices or other serial devices. See page 33 for BIOS configuration of "Onboard Serial Port"

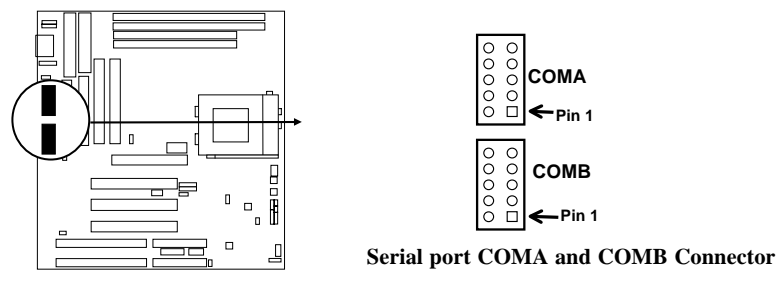

#### **7. Floppy drive Connector (34-pin block): FLOPPY (CN4)**

 This connector supports the provided floppy drive ribbon cable. After connecting the single plug end to motherboard, connect the two plugs at other end to the floppy drives.

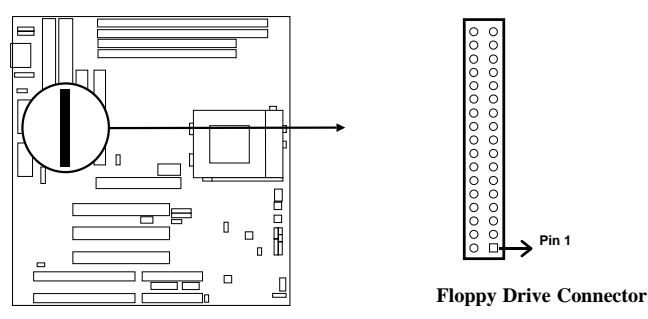

#### **8. Primary IDE Connector (40-pin block): IDE1 (CN6)**

 This connector supports the provided IDE hard disk ribbon cable. After connecting the single plug end to motherboard, connect the two plugs at other end to your hard disk(s). If you install two hard disks, you must configure the second drive to Slave mode by setting its jumpers accordingly. Please refer to the documentation of your hard disk for the jumper settings.

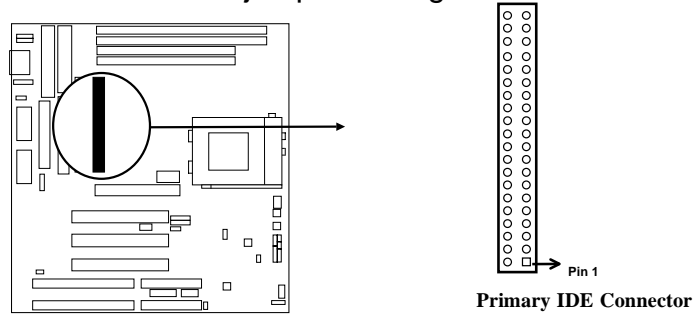

#### **9. Secondary IDE Connector (40-pin block): IDE2 (CN5)**

 This connector connects to the next set of Master and Slave hard disks. Follow the same procedure described for the primary IDE connector. You may also configure two hard disks to be both Masters using one ribbon cable on the primary IDE connector and another ribbon cable on the secondary IDE connector.

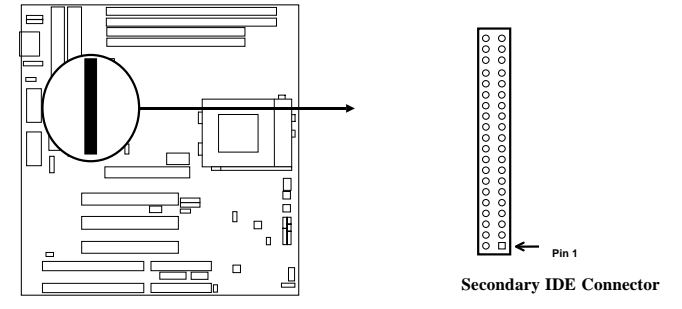

#### **10. Turbo LED switch: TBLED**

 The motherboard's turbo function is always on. The turbo LED will remain constantly lit while the system power is on. You may wish to connect the Power LED from the system case to this lead.

#### **11. Reset switch lead: RST**

 This 2-pin connector connects to the case-mounted reset switch for rebooting your computer without having to turn off your power switch. This is a preferred method of rebooting in order to prolong the life of the system's power supply. See the figure below.

#### **12. Keyboard lock switch lead: KEYLOCK**

 This 5-pin connector connects to the case-mounted key switch for locking the keyboard for security purposes. See the figure below.

#### **13. Speaker connector: SPEAKER**

This 4-pin connector connects to the case-mounted speaker. See the figure below.

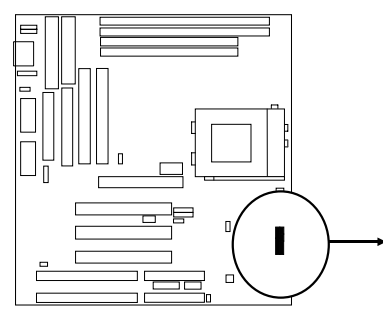

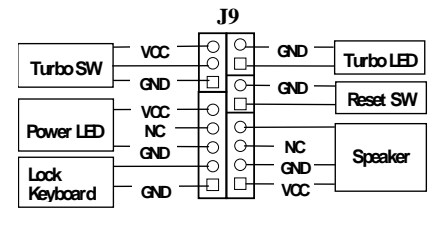

**System Case Connections**

#### **14. IDE activity LED: HDLED (J10 1&3)**

This connector connects to the hard disk activity indicator light on the case.

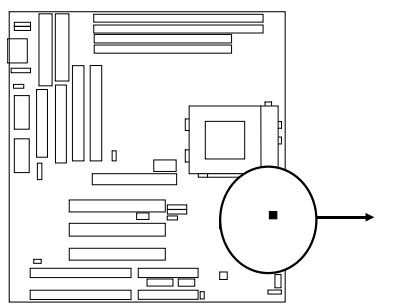

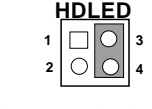

**IDE (Hard Drive) LED**

#### **15. IR infrared module connector: JP2**

 This connector supports the optional wireless transmitting and receiving infrared module. This module mounts to small opening on system cases that support this feature you must also configure the setting through BIOS setup. Use the four pins as shown on the Back View and connect a ribbon cable from the module to the motherboard according to the pin definitions.

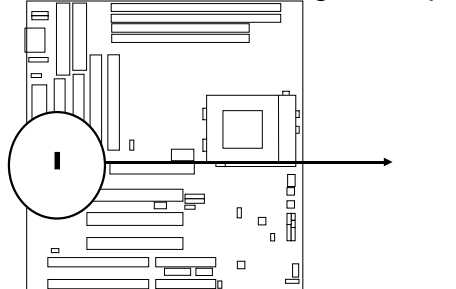

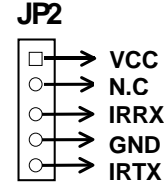

**Infrared Module Connector**

**16. USB Port connector: CN1** 

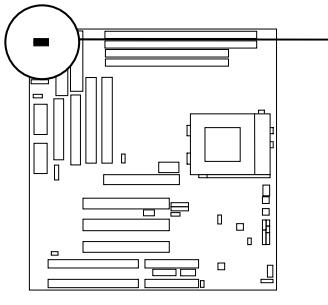

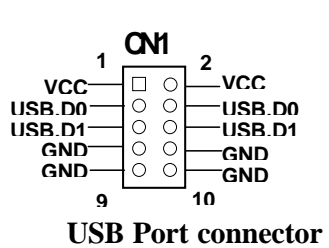

**17. FAN connector:J8, J6** 

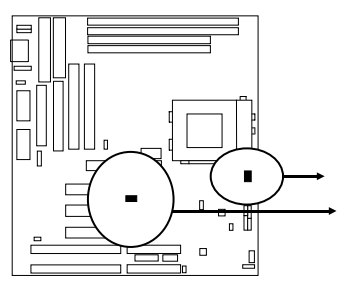

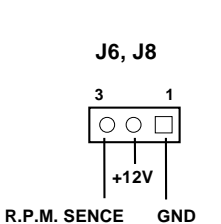

**Fan Connector**

**18. Power-On button connector: PS-ON (J11 2&4)** 

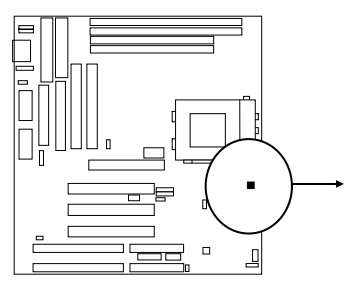

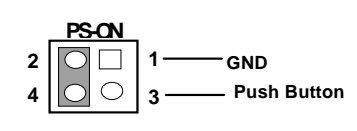

**Power-On button connector**

**19. I/O Voltage selector: JP5** 

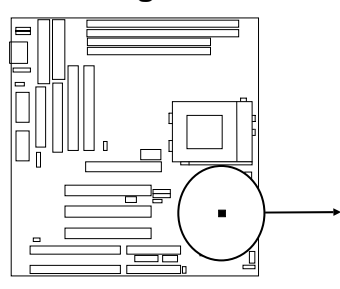

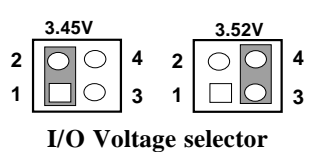

**20. Audio connector: JP12 (Only in J-542BS)** 

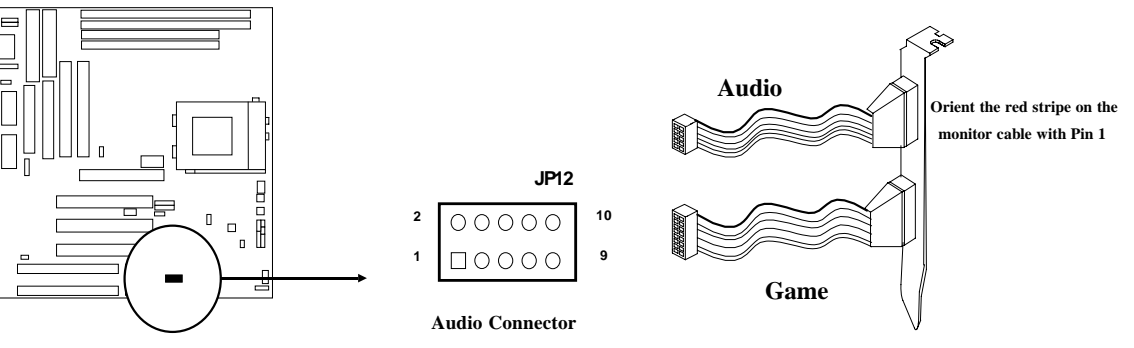

**21. Audio connector: JP13 (Only in J-542BS)**